# **付録A 仕 様**

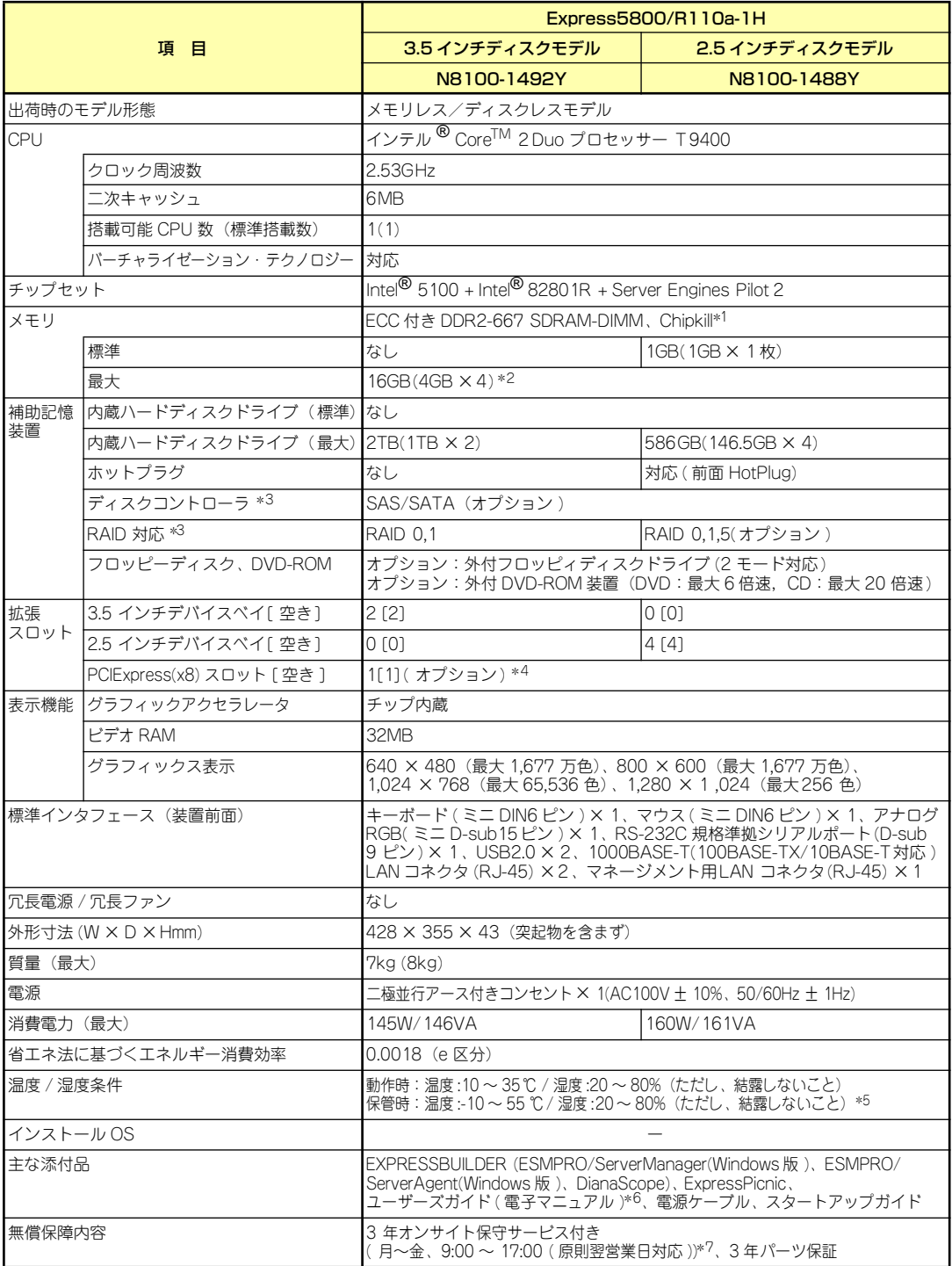

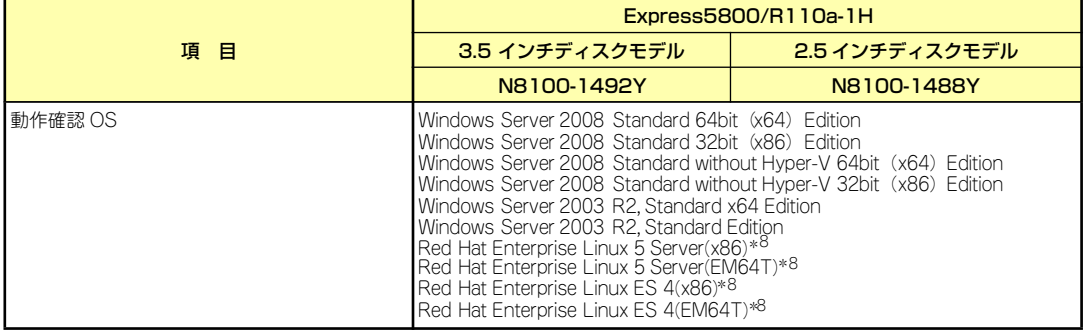

\* 1 Chipkill は同一容量のメモリを2 枚搭載した場合のみ対応。

\* 2 標準実装されているメモリを取り外した場合。

\* 3 RAID コントローラを実装する必要があります。

\* 4 オプションのライザカード(PCIExpress(x8))を実装する必要があります。

\* 5 低温または高温で保管した場合、システム時計の時刻が現在時刻から大きくずれる場合があります。なおシステム時計に 高い精度が求められる場合には、タイムサーバ (NTP サーバ ) の運用を推奨します。

\*6 ユーザーズガイド(ペーパーマニュアル)は含まれていません。

\* 7 国民の祝日及び年末年始等の NEC 指定日を除く。

\* 8 LinuxOS の動作サポートについては NEC より Linux サービスセットを購入された場合に限ります。

\* ハードディスクの容量表記は 1TB=10004B、1GB=10003B 換算値です。1TB=10244B、1GB=10243B 換算のものとは 表記上同容量でも、実容量は少なくなります。。

## **付録B 保守サービス会社網一覧**

NEC Express5800シリーズ、および関連製品のアフターサービスは、お買い上げのNEC販売 店、最寄りのNECまたはNECフィールディング株式会社までお問い合わせください。下記に NECフィールディングのサービス拠点所在地一覧を示します。

(受付時間:月曜日から金曜日 AM9:00~PM6:00 土曜日、日曜日、祝祭日および当社規定 の休日を除く)

次のWEBサイトにも最新の情報が記載されています。

#### http://www.fielding.co.jp/

このほか、NEC販売店のサービス網がございます。お買い上げの販売店にお問い合わせくださ  $\left( \cdot \right)$ 

トラブルなどについてのお問い合わせは下記までご連絡ください(電話番号のおかけ間違いに ご注意ください)。その他のお問い合わせについては、下表を参照してください。

#### 【IT機器の修理窓口】

#### 修理受付センター (全国共通) 0120-536-111(フリーダイヤル)

#### 携帯電話をご利用のお客様 0570-064-211(通話料お客さま負担)

2009年3月現在

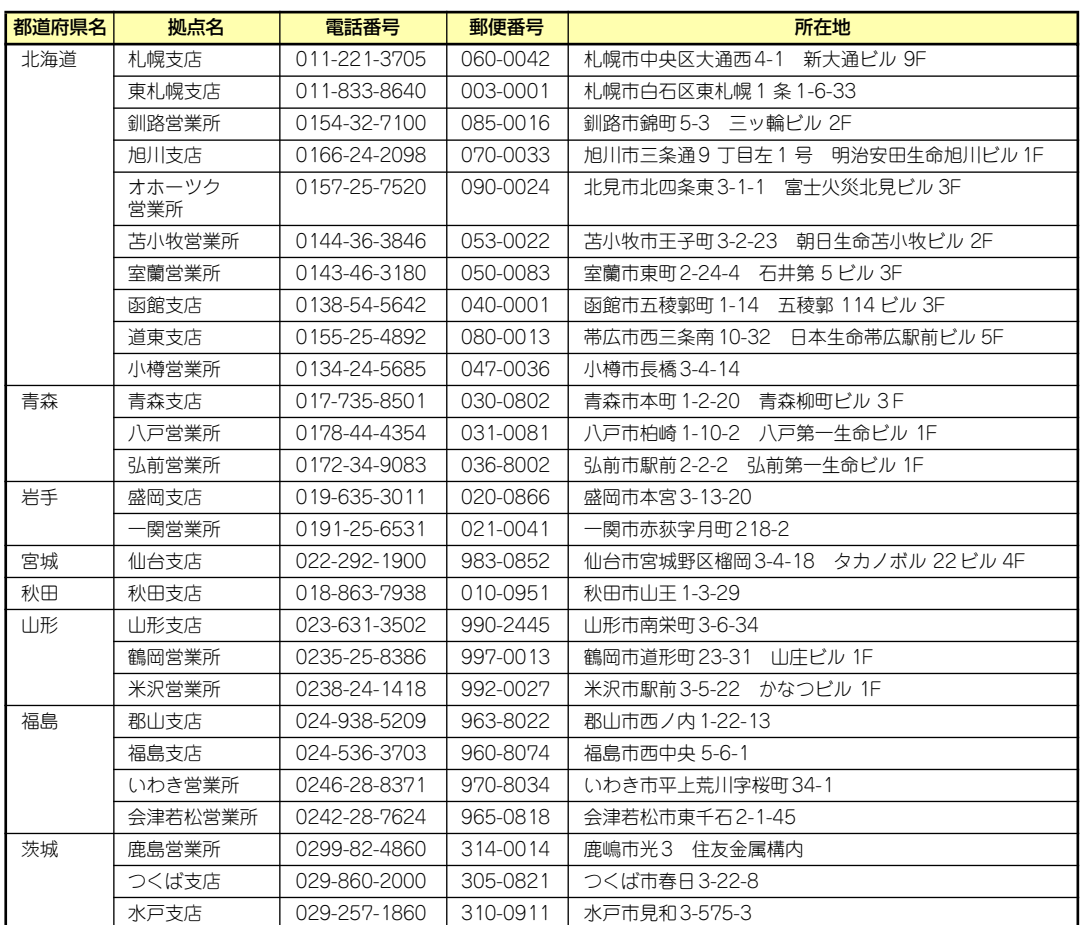

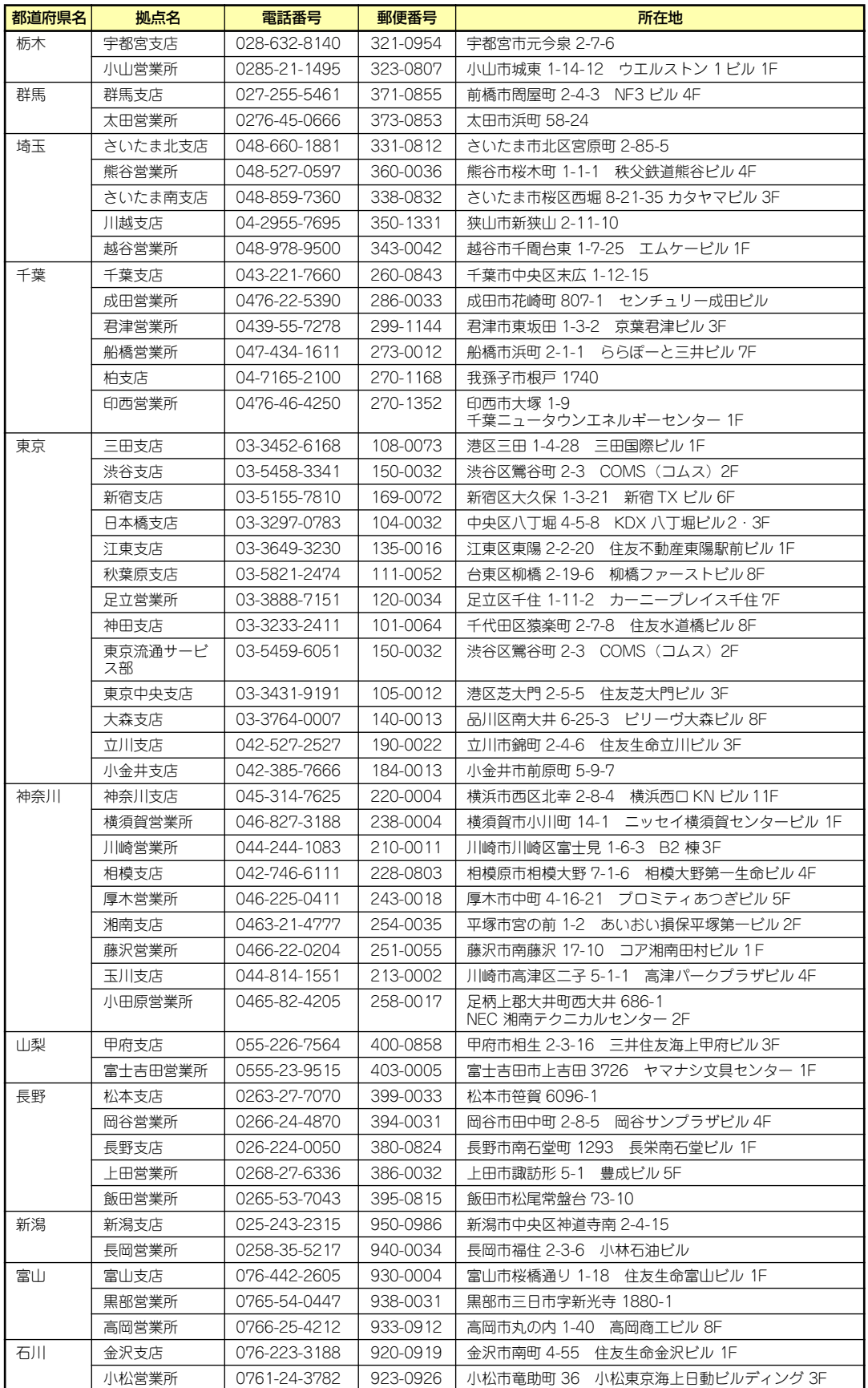

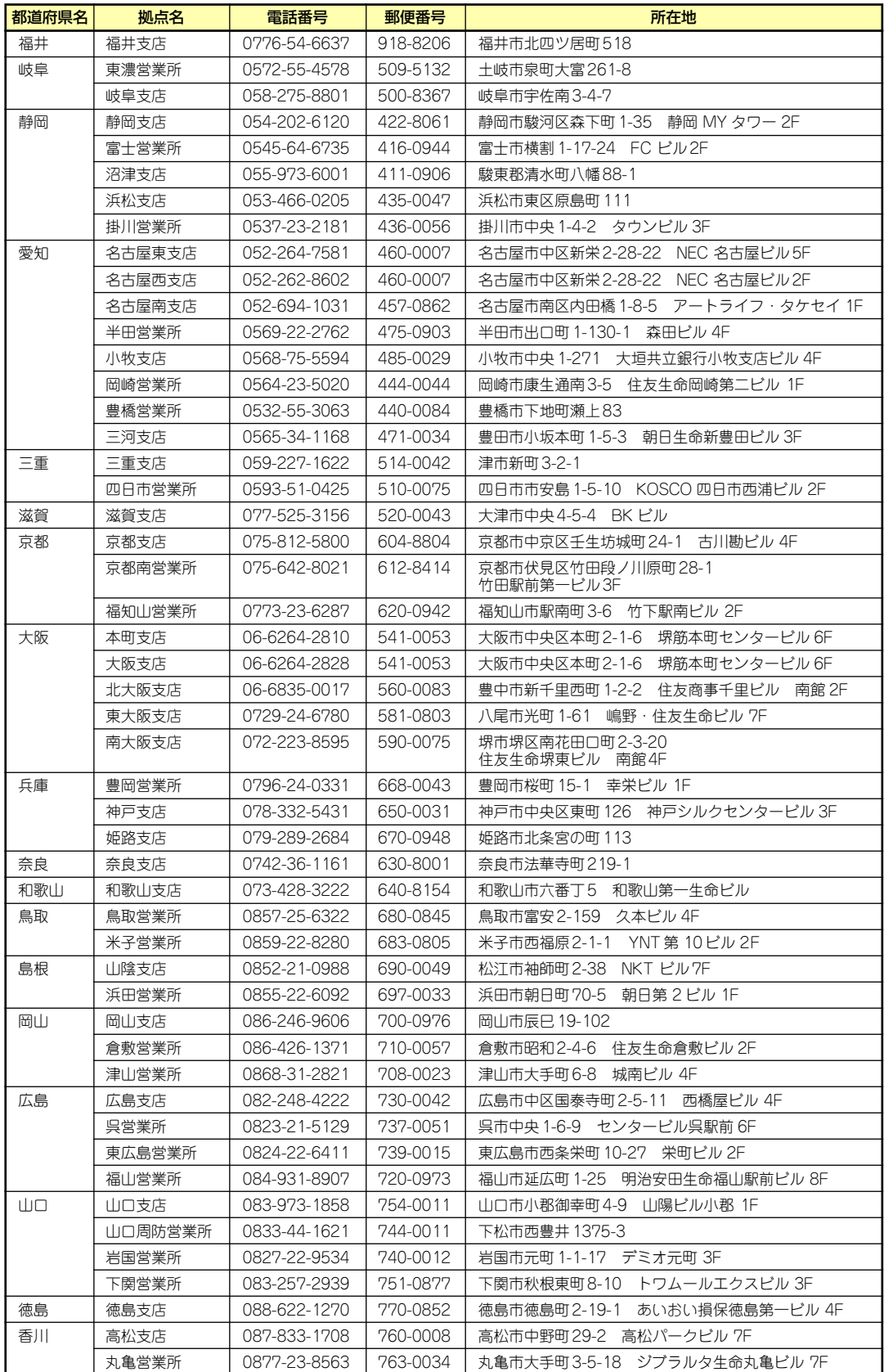

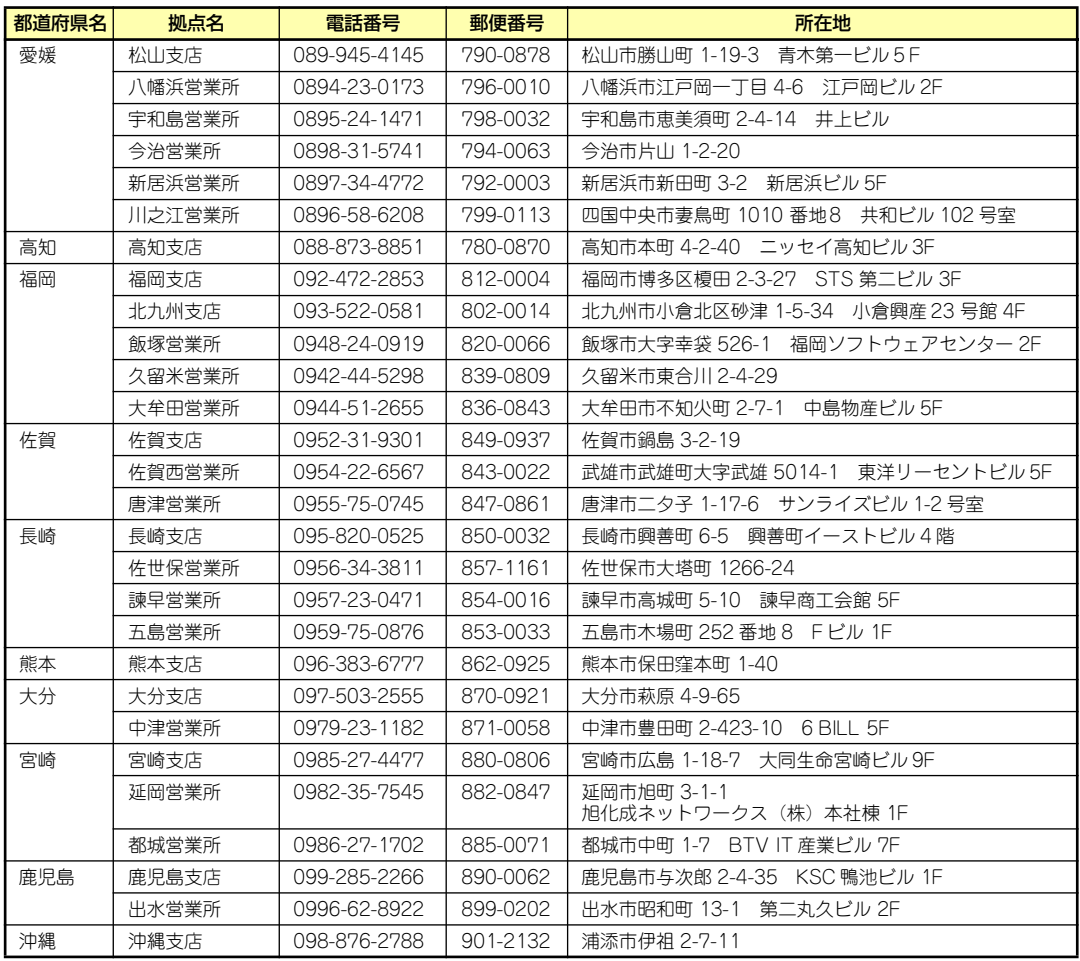

# **付録C ターミナルソフトウェアの使い方**

本体とWindowsがインストールされているコンピュータ(管理PC)をシリアルインタフェー スで接続し、管理PCから本装置を操作するときに使用するターミナルソフトウェア「ハイパー ターミナル」の使い方の手順について説明します。

ハイパーターミナルで本装置と通信して操作をする必要があるのは以下の場合です。

- ⓦ 本装置のシステムBIOSを操作する場合
- PCIのオプションカードのUtilityを操作する場合

なお使用する管理PCによっては、正しく操作できなかったり、正しく表示できなかったりす ることがあります。その場合は本体のキーボードポートとディスプレイポートにキーボードと ディスプレイを直接に接続したローカルコンソールで操作してください。

> $\mathbf{H}^{\bullet}$ ⓦ ハイパーターミナル上でのシリアルポートに関する設定は、管理PCに 重要接続したポートに対して設定をしてください。 ⓦ 「Esc」の入力は、<Esc>キーを2回押してください。

- ⓦ 本装置のシリアルポートには、「COM2」が割り当てられております。 OSがLinuxの場合は、"ttyS1"(Serial Port B)を指定してくださ い。
- 1. 本装置と管理PCの電源がOFFになっていることを確認する。
- 2. 本装置のシリアルポートと管理PCのシリアルポートをシリアルケーブルで接続す る。
- 3. ハイパーターミナルを起動し、名前を 入力し、[OK]をクリックする。

すでに設定を登録済みの場合は、登録し た名前を選択して起動し、手順7に進ん でください。

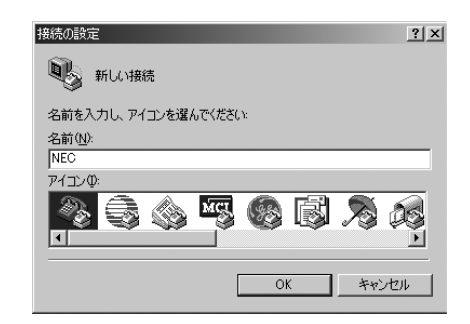

4. 「接続の設定」ウィンドウが開いたら、 「接続方法」を管理PCのシリアルポー トコネクタに接続したポート(ここで は例として「COM1」)に設定し、 [OK]をクリックする。

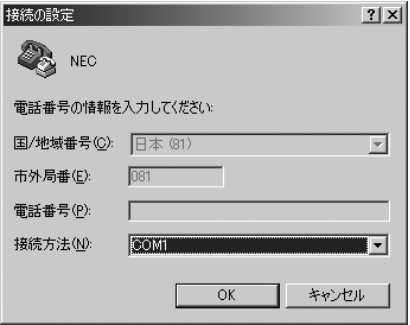

5. COM1のプロパティが開くので、 「ビット/秒」を「19200」に設定し、 [OK]をクリックする。

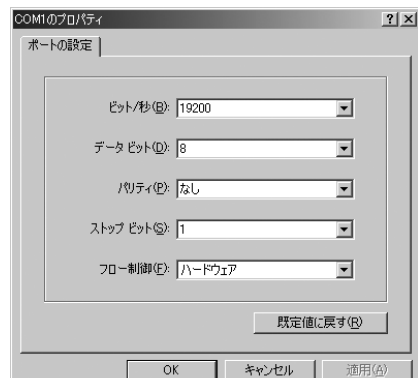

6. 「ファイル」→「プロパティ」→「設 定」タブを順に選択し、「エミュレー ション」を「ASNI」に変更後、 [ASCII設定]をクリックする。

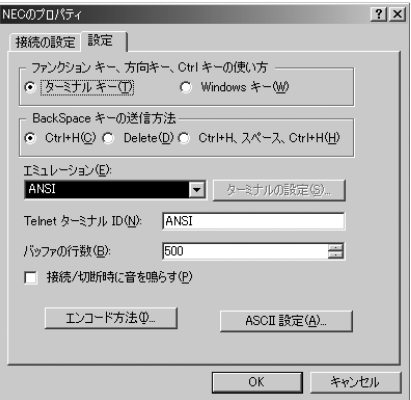

7. 「右端で折り返す」のチェックを外し、 [OK]をクリックする。

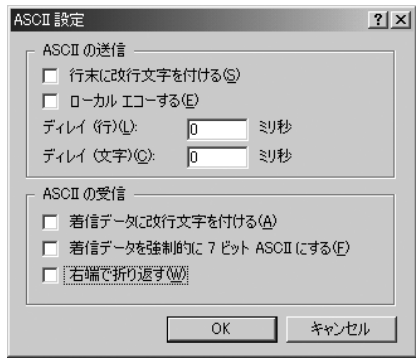

8. 本体の電源をONにする。

# **索 引**

### A

ACインレット 124, 125 ACリンク 208 AFT Windows Server 2003 81 Windows Server 2003 x64 Editions 55 Windows Server 2008 45 ALB Windows Server 2003 81 Windows Server 2003 x64 Editions 55 Windows Server 2008 45

### $\Gamma$

CMOSメモリ 219

### D

DianaScope 275 DIMM 126, 127, 128, 164 DISK ACCESSランプ 124, 125 DISK STATUSランプ 124, 125, 133 DISKアクセスランプ 133 DISKランプ 125 Diskランプ 134 Dump(NMI)スイッチ 124, 125

#### E

ESMPRO/ServerAgent (Windows版) 264 ESMPRO/ServerManager 274 EXPRESSBUILDER 246 起動メニュー 246 トラブルシューティング 309 ExpressPicnic 252 パラメータファイルの作 成 252

### H

http //club.express.nec.co.jp/ 15 //www.fielding.co.jp/ 333 //www.nec.co.jp/ 333

#### I

I/OAT Windows Server 2003 x64 Editions 54

### L

LANコネクタ 124, 125 LANドライバ Windows Server 2008 43 LINK/ACTランプ 124, 125, 133 Linux シームレスセットアップ 107 セットアップの手順 110 セットアップの流れ 109 セットアップ前の確認事 項 108 マニュアルセットアップ 121 Linux Recoveryパーティショ ンを作成する(Linuxサービス セット用) 247 Linuxのセットアップ 106 Linux用ドライバディスクを作 成する 247 LSI Software RAID Configuration Utility 229 起動 229 終了 230 操作手順 232 メニューツリー 230

### N

NECフィールディング 333 Numlock 199

#### P

PCIスロット 124, 125

PCIボード 168, 201 POSTの内容を画面に表示す る 199 POWERスイッチ 124, 125, 150, 218 POWERランプ 131 PROSet Windows Server 2003 78 Windows Server 2003 x64 Editions 52 Windows Server 2008 43

### R

RAIDコントローラ 177, 182 取り付け 175 RAIDコントローラの取り付け について 169 RAIDシステムのコンフィグ レーション 222 RAIDシステムの有効化 227 RAIDについて 222 RAIDの概要 222 RAIDレベル 225

#### S

SASコントローラ 187 SCSIコントローラ Windows Server 2008 48 SETUP 188 AC-LINK 208 Adjacent Cache Line Prefetch 198 Advanced 199 Advanced Chipset Control 204 Assert NMI on PERR 207 Assert NMI on SERR 207 Auto Clear Event Logs 213 Baud Rate 210 BIOS Redirection Port 210 BIOS Revision 209 BMC Device ID 209

BMC Device Revision 209 BMC Firmware Revision 209 BMC IRQ 208 BMC LAN Configuration 211 Board Part Number 209 Board Serial Number 209 Boot 215 Boot Monitoring 207 Boot Monitoring Policy 208 Boot-time Diagnostic Screen 199 C1 Enhanced Mode 198 Chassis Part Number 209 Chassis Serial Number 209 Clear All Event Logs 213 Clear BMC Configuration 212 Command Port Number 211 Console Redirection 210 Continue Redirection after POST 210 Default Gateway 211 DHCP 211 DIMM Status 200 Disabled USB Ports 206 Discard Changes 217 Event Log Configuration 213 Execute Disable Bit 198 Exit 216 Exit Discarding Changes 216 Exit Saving Changes 216 Extended Memory 200 Extended RAM Step 200 Fixed disk boot sector 206 Flow Control 210 FRB-2 Policy 207

Hard Disk Pre-Delay 196 Hardware Prefetcher 198 HTTP 211 HTTP Port Number 211 HTTPS 211 HTTPS Port Number 211 IDE CD 215 IDE HDD 215 Installed memory 200 Intel(R) I/O AT 204 Intel SpeedStep(R) Technology 198 IP Address 211 IP Subnet Mask 211 LAN Connection Type 211 LAN Controller 201 Language 196 LAN MAC Address 209 Load Custom Defaults 217 Load Setup Defaults 217 Main 196 Memory Configuration 200 Memory/Processor Error 199 Memory Retest 200 Multimedia Time 204 Native Mode Option 202 NumLock 199 Onboard LAN 201 Onboard VGA Option ROM Scan 201 Onboard Video Controller 201 Option ROM Scan 201 Password on boot 206 PCI BEV 215 PCI Configuration 201 PCI SCSI 215 PCI Slot 1B Option ROM 201 Peripheral Configuration 202 PIA Revision 209 Platform Event Filtering 208 Post Error Pause 208

Power ON Delay Time(Sec) 208 Power Switch Inhibit 206 Processor CPU ID 197 Processor L2 Cache 197 Processor Retest 197 Processor Settings 197 Processor Speed Setting 197 Remote Console Reset 210 Reset Configuration Data 199 SATA AHCI 203 SATA Controller Mode Option 202 SATA RAID 203 Save Changes 217 Save Custom Defaults 217 SDR Revision 209 Security 205 Serial ATA 202 Server 207 Set Supervisor Password 206 Set User Password 205 SSH 212 SSH Port Number 212 Supervisor Password Is 205 System Date 196 System Event Log 214 System Management 209 System Part Number 209 System Serial Number 209 System Time 196 Telnet 211 Telnet port Number 211 Terminal Type 210 Thermal Sensor 208 USB 2.0 Controller 202 USB CDROM 215 USB Controller 202 USB FDC 215 USB HDD 215

USB KEY 215 User Password Is 205 VGA Controller 201 Virtualization Technology 198 Wake On LAN/PME 204 Wake On Ring 204 Wake On RTC Alarm 204 Web Interface 211 画面 190 キー 190 起動 189 設定例 191 説明 195 デフォルト値に戻す 217 内容を保存しない 216 破棄 217 パラメータ 195 保存 216 SPEEDランプ 133 Speedランプ 124, 125 STATUSランプ 131 SYSTEM STATUSランプ 124, 125

### $\cup$

UIDスイッチ 124, 125 UIDランプ 133 Universal RAID Utility 267 UPS 208 USBコネクタ 124, 125

#### W

Wake On LAN Windows Server 2003 84 Windows Server 2003 x64 Editions 54 Windows Server 2008 47 Windows Server 2003 AFT 81 ALB 81 PROSet 78 Wake On LAN 84 アダプタフォルトトレランス 81 アダプティブロードバランシ ング 81 オプションボード 17 カスタムインストールモデル 60 グラフィックスアクセラレー タドライバ 85

シームレスセットアップ 62 システムのアップデート 86 障害処理のためのセットアッ プ 87, 92 セットアップ 60 セットアップの手順 67,61 セットアップの流れ 66 セットアップ前の確認事項 63 ドライブ文字の修正 105 ネットワークドライバ 79 ネットワークボードのドライ バ 83 ネットワークモニタ 99 マニュアルセットアップ 103 ユーザーモードプロセスダン プの取得方法 97 論理ドライブが複数存在する 場合 104 ワトソン博士 97 Windows Server 2003 x64 **Editions** AFT 55 ALB 55 I/OAT 54 PROSet 52 Wake On LAN 54 アダプタフォルトトレランス 55 アダプティブロードバランシ ング 55 カスタムインストールモデル 50 グラフィックスアクセラレー タドライバ 58 再セットアップ 59 障害処理のためのセットアッ プ 92 セットアップ 50 セットアップの手順 51 ネットワークドライバ 53 ネットワークボードのドライ バ 57 マニュアルセットアップ 103 Windows Server 2008 AFT 45 ALB 45 Hyper-Vのサポート 48 LANドライバ 43 PROSet 43

SCSIコントローラ 48 Wake On LAN 47 アダプタフォルトトレランス 45 アダプティブロードバランシ ング 45 オプションネットワークボー ド 44 カスタムインストールモデル 20 グラフィックスアクセラレー タドライバ 48 シームレスセットアップ 24 障害処理のためのセットアッ プ 87 セットアップ 20 セットアップの手順 30, 21 セットアップの流れ 29 セットアップ前の確認事項 25 ネットワークモニタ 98 マニュアルセットアップ 103 ユーザーモードプロセスダン プの取得方法 96

### ア

アダプタフォルトトレランス Windows Server 2003 81 Windows Server 2003 x64 Editions 55 Windows Server 2008 45 アダプティブロードバランシン グ Windows Server 2003 81 Windows Server 2003 x64 Editions 55 Windows Server 2008 45 アラートの確認 278 安全上のご注意 v 安全にかかわる表示 iii 移動 328 イベントログの採取 320 運用・保守編 277 エクスプレス通報サービス 273 エラーメッセージ 285 POST 152, 285 Windows 293 仮想LCD 291 画面 286 サーバ管理アプリケーション 294

ビープ音 290 応用セットアップ 101 お客様登録 15 オプションネットワークボー ド Windows Server 2008 44 オンラインドキュメント xxxviii

#### カ

各部の機能 124 各部の名称 124 カスタムインストールモデル Windows Server 2003 60 Windows Server 2003 x64 Editions 50 Windows Server 2008 20 仮想メモリ 95 管理端末 210 管理用LAN 211 管理用ポート 124, 125 キーボードコネクタ 124, 125 記号 iv, xix 起動順位 215 基本的な操作 150 強制電源OFF 218 グラフィックス 335 グラフィックスアクセラレー タドライバ Windows Server 2003 85 Windows Server 2003 x64 Editions 58 Windows Server 2008 48 クリーニング 279 警告ラベル xiv ケーブルクランプ 124, 125 ケーブル接続 177 言語 196 健康を損なわないためのアド バイス xviii 構成情報の採取 321 コンフィグレーションジャン パ 128

#### サ

サーバ管理 5, 14 再セットアップ

Windows Server 2003 x64 Editions 59 シームレスセットアップ Linux 107 Windows Server 2003 62 Windows Server 2008 24 時刻の設定 196 システムBIOSのセットアップ 188 システム構築のポイント 10 システム情報のバックアップ 100 システム診断 281 システムのアップデート Windows Server 2003 86 システムの修復 322 システムのセットアップ 19 ジャンパ CMOSメモリクリア 129 パスワードクリア 129 ジャンパ位置 129 修正モジュールの適用 42 修理 331 仕様 335 障害時の対処 284 障害情報の採取 320 障害処理のためのセットアッ プ Windows Server 2003 87, 92 Windows Server 2003 x64 Editions 92 Windows Server 2008 87 使用上のご注意 ii 譲渡 xxii 情報サービス 333 情報提供ツール「NECからの お知らせ」 269 シリアルATA 202 シリアルポート 124, 125 スーパーバイザのパスワード 206 ステータスランプの確認 278 ストレージ管理 2, 14 スライドタグ 124, 125 静電気対策 155 接続 136 設置 136

セットアップ Windows Server 2003 60 Windows Server 2003 x64 Editions 50 Windows Server 2008 20 セットアップの手順 Windows Server 2003 67 Windows Server 2008 30 Windows Server 2003 61 Windows Server 2003 x64 Editions 51 Windows Server 2008 21 Linux 110 セットアップの流れ Windows Server 2003 66 Windows Server 2008 29 Linux 109 セットアップ前の確認事項 Linux 108 Windows Server 2003 63 Windows Server 2008 25 セットアップを始める前に 16 装置の輸送 xxiii ソフトウェア編 243

#### タ

ターミナルソフトウェア 341 卓上への設置 136 ディスク管理 7 デバッグ情報 87 電源管理 9, 14 電源コネクタ 128 電源のOFF 153 電源のON 150 電源ユニット 126, 127 導入にあたって 10 導入編 1 特長 3 トップカバー 158 ドライバディスク( Linux向 け)の作成 251 ドライブ文字の修正

Windows Server 2003 105 トラブルシューティング 295 EXPRESSBUILDER 309 ExpressPicnic 315 RAIDシステム、RAIDコン トローラについて 318 Windows 299 オートランで起動するメ ニューについて 314 シームレスセットアップ 310 情報提供ツール「 NECか らのお知らせ」 316 本体について 295 取り扱い上のご注意 xvi 取り付け ディスクアレイコント ローラ 175 RAIDコントローラ 175 取り付け/取り外しの準備 156 取り付け/取り外しの手順 157 取り外し ディスクアレイコント ローラ 175

#### ナ

内蔵SASケーブル 177 内蔵オプションの取り付け 154 日常の保守 278 ネットワーク管理 9 ネットワークドライバ Windows Server 2003 79 Windows Server 2003 x64 Editions 53 ネットワークボードのドライ バ Windows Server 2003 83 Windows Server 2003 x64 Editions 57 ネットワークモニタ 98 Windows Server 2003 99 Windows Server 2008 98

ハ

ハードウェアのセットアップ 18 ハードウェア編 123 ハードディスクドライブ 126, 127, 159 ハードディスクドライブベイ 124, 125, 126, 127 廃棄 xxiii ハイパーターミナル 341 はじめに xix パスワード 205, 219 バックアップ 279 バックアップ管理 8 パラメータファイルの作成 252 バンドルソフトウェア 264, 274 ヒートシンク 126, 127 日付の設定 196 ファーストコンタクトセン ター 333 付属品 xxi フロー制御 210 プロセッサソケット 128 プロセッサのID 197 プロセッサのエラー情報 197 プロセッサのキャッシュサイ ズ 197 プロセッサのクロック速度 197 プロダクトキー 16 ページングファイルサイズ 95 ボーレート 210 保管 328 補修用部品 331 保守サービス 332 保守サービス会社網一覧 337 保守ツール 323 コンソールレス 327 保証 330 本書について xix 本書の構成 xx 本書の購入 xx

### マ

マウスコネクタ 124, 125 マザーボード 128 マニュアルセットアップ 103

Linux 121 Windows Server 2003 103 Windows Server 2003 x64 Editions 103 Windows Server 2008 103 無停電電源装置 208 メモリダンプ 87, 321 メモリの容量 200 モニタコネクタ 124, 125

### ヤ

ユーザーサポート 330 ユーザーのパスワード 205 ユーザーモードプロセスダン プ 321 ユーザーモードプロセスダン プの取得方法 96 Windows Server 2003 97 Windows Server 2008 96 ユニットIDスイッチ 124, 125 ユニットIDランプ 133 ライザカードブラケット 126, 127 ラックへの設置 138 ラベル 16 ランプ ACT/LINKランプ 133 Disk 134 DISK STATUSランプ 133 POWERランプ 131 SPEEDランプ 133 STATUSランプ 131 UIDランプ 133 ユニットIDランプ 133 リセットとクリア 218 リチウムバッテリ 128 リモート管理 9 冷却ファン 126, 127 論理ドライブが複数存在する 場合 Windows Server 2003 104

### ワ

ワトソン博士 321 Windows Server 2003 97 割り込みライン 221

#### NEC Expressサーバ

N8100-1488Y/1492Y EXPRESS5800/R110a-1H

ユーザーズガイド

2009年 1月 初版<br>2009年 7月 初版 2009年 7月

日 本 電 気 株 式 会 社 東京都港区芝五丁目7番1号 TEL (03) 3454-1111 (大代表)

#### <本装置の利用目的について> 本製品は、高速処理が可能であるため、高性能コンピュータの平和的利用に関する日本政府の指 導対象になっております。 ご使用に際しましては、下記の点につきご注意いただけますよう、よろしくお願いいたします。 1. 本製品は不法侵入、盗難等の危険がない場所に設置してください。 2. パスワード等により適切なアクセス管理をお願いいたします。 3. 大量破壊兵器およびミサイルの開発、ならびに製造等に関わる不正なアクセスが行わ れるおそれがある場合には、事前に弊社相談窓口までご連絡ください。 4. 不正使用が発覚した場合には、速やかに弊社相談窓口までご連絡ください。 弊社相談窓口 ファーストコンタクトセンター 電話番号 03-3455-5800

#### 注 意

この装置は、一般財団法人VCCI協会の基準に基づくクラスA情報技術装置です。この装置は家 庭環境で使用することを目的としていますが、この装置がラジオやテレビジョン受信機に接近し て使用されると電波妨害を引き起こすことがあります。本書に従って正しい取り扱いをしてくだ さい。

#### 高調波適合品

この装置は 高調波電流規格 JIS C 61000-3-2 適合品です。

 :JIS C 61000-3-2 適合品とは、日本工業規格「電磁両立性-第3-2部:限度値-高調波電流発生限度値(1相当た りの入力電流が20A以下の機器)」に基づき、商用電力系統の高調波環境目標レベルに適合して設計・製造した製 品です。

#### 回線への接続について

本体を公衆回線や専用線に接続する場合は、本体に直接接続せず、技術基準に適合し認定されたボードまたはモデム等 の通信端末機器を介して使用してください。

#### 電源の瞬時電圧低下対策について

この装置は、落雷等による電源の瞬時電圧低下に対し不都合が生じることがあります。電源の瞬時電圧低下対策として は、交流無停電電源装置(UPS)等を使用されることをお勧めします。

#### 海外でのご使用について

この装置は、日本国内での使用を前提としているため、海外各国での安全規格等の適用を受けておりません。したがっ て、この装置を輸出した場合に当該国での輸入通関および使用に対し罰金、事故による補償等の問題が発生することが あっても、弊社は直接・間接を問わず一切の責任を免除させていただきます。